# **EBOOK EXCEL 1A1** COMPLEMENTO EDUCATIVO

 $\bullet$ 

 $\oplus$ 

ıl d

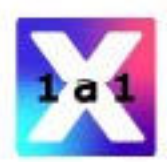

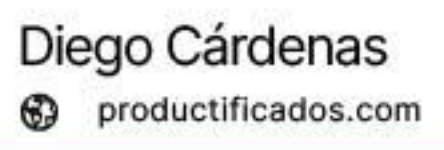

# **PRESENTACIÓN** EBOOK

Este material está diseñado para ser un complemento del curso **"Programa Excel 1a1"**, proporcionando una guía práctica y accesible para aprender y mejorar tu experiencia de aprendizaje. A lo largo de estas páginas, encontrarás información útil y ejemplos claros que te ayudarán a dominar las herramientas, funciones y técnicas esenciales en Excel.

Ya sea que estés comenzando tu viaje en el mundo de las hojas de cálculo o busques profundizar en áreas específicas, este ebook será un valioso recurso en tu camino hacia el dominio de Excel.

¡Feliz aprendizaje!

"El éxito es la suma de pequeños esfuerzos, repetidos día tras día."

– Robert Collier

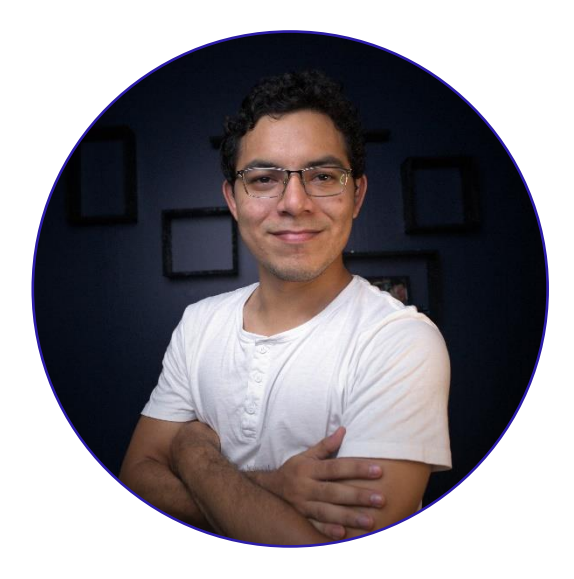

### Sobre el autor

# **Diego Cárdenas**

Aprendiz permanente, educador paciente.

Con una pasión por compartir su conocimiento y experiencia con otros. Graduado como Ingeniero Químico de la prestigiosa Universidad Nacional Mayor de San Marcos en Lima, Perú, ha ampliado sus habilidades y talentos en el campo del desarrollo de aplicaciones y plataformas sin código.

Con la visión de ayudar a otros a alcanzar su máximo potencial en la era digital, fundó la Escuela de Productividad Digital "Productificados". A través de este ebook, el autor busca transmitir sus valiosas lecciones y consejos en el uso de Excel, una herramienta esencial en el mundo actual.

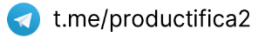

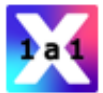

### **Programa Excel 1a1**

TEMARIO DEL CURSO

#### **1. CONCEPTOS PREVIOS**

- · Qué es una hoja de cálculo
- Excel dentro de la suite ofimática de Microsoft

#### 2. PERDIÉNDOLE EL MIEDO

- Vista backstage
- Configuraciones básicas
- Conoce la interfaz
- Cinta de opciones
- Conoce tu teclado y mouse

#### **3. CONCEPTOS BÁSICOS**

- Libros de Excel: Formatos
- · Manejo de hojas
- · Manejo de filas y columnas
- · Manejo de celdas
- " Tipos de cursores
- Práctica 01

#### **4. TRABAJO CON DATOS**

- " Tipos de datos en Excel
- Portapapeles y opciones de pegado
- Operadores matemáticos y prioridad de op.
- · Ejercicios de escritura lineal
- Estructura de las fórmulas y funciones
- Relleno inteligente
- Colección de atajos del teclado . .
- · Práctica 02

#### **5. TRABAJO CON REFERENCIAS**

- Rangos y tablas
- Referencias relativas, absolutas y mixtas  $\blacksquare$
- · Práctica 03

#### **6. FORMATOS BÁSICOS**

- · Diferénciate con los temas de Office
- · Formatos de celdas
- · Formatos de tablas

#### **7. TRATAMIENTO DE DATOS**

- Consejos para la entrada de datos
- Ordenar y filtrar
- Buscar y reemplazar
- · Práctica 04

#### **8. HERRAMIENTAS DE DATOS**

- · Validación de datos
- Listas desplegables
- Consolidación de datos
- Segmentación de datos  $\mathbf{r}$
- Métodos para obtener datos  $\sim$
- Generar datos ficticios
- " Texto en columnas

#### 9. INTRO AL FORMATO CONDICIONAL

- Qué son las herramientas condicionales
- · Formato condicional básico
- Administrador de reglas

#### 10. FORMATO CONDICIONAL AVANZADO

- Aplicaciones avanzadas
- Aplicado a fechas
- Detener si es verdad
- · Práctica 05

#### **11. INTRO A LAS FUNCIONES**

- · Qué son las funciones en Excel
- Funciones matemáticas rápidas
- Auditoría de fórmulas y funciones
- Funciones sin argumentos

#### **12. FUNCIONES LÓGICAS**

- · Función SI
- · Función SI.CONJUNTO
- · Función SI.ERROR
- · Funciones Y, O
- · Práctica 06

#### **13. FUNCIONES DE TEXTO**

- · Funciones de concatenación
- · Funciones IZQUIERDA, DERECHA y EXTRAER
- Funciones LARGO, ENCONTRAR y HALLAR
- **Funciones SUSTITUIR y REEMPLAZAR**
- · Funciones MAYUSC, MINUSC, NOMPROPIO
- · Práctica 07

#### 14. FUNCIONES DE BÚSQUEDA Y REF.

- · Introducción
- **E** Función BUSCARV
- Función BUSCARH
- Función BUSCARX
- " Funciones INDICE v COINCIDIR
- · Función INDIRECTO
- · Práctica 08

#### 15. FUNCIONES MATEMÁTICAS Y ESTADÍSTICAS

- · Función REDONDEAR, ENTERO y TRUNCAR
- Funciones SUMA, SUMAPRODUCTO, SUMAR.SI v SUMAR.SI.CONJUNTO
- Funciones CONTAR, CONTARA, CONTAR.SI y CONTAR.SI.CONJUNTO
- · Funciones MEDIA, MEDIANA y MODA

#### 16. MACROS Y VBA (ELEMENTAL)

- Oué es una macro, qué es VBA
- Cómo crear una macro
- Caso práctico 1
- Cómo y dónde quardar tus macros
- Caso práctico 2
- Validación y seguridad de un formulario

#### 17. INTRO A LAS TABLAS DINÁMICAS

- · Qué son las tablas dinámicas
- " Tratamiento previo a tablas origen
- Creación y funcionamiento
- · Manejo básico de campos
- Reportes e inteligencia con TD
- Práctica 11

#### **18. TRABAJO CON CAMPOS**

- Métodos para crear una tabla dinámica
- · Dónde ubicar cada campo
- Campo de FILTROS
- Jerarquías de campos en un área
- Opciones de agrupación
- Configuración del campo VALOR
- Campos y elementos calculados
- Opciones de visualización

Revisa el contenido del curso, actualizaciones, metodología y mucho más aguí.

#### 19. MANEJO AVANZADO DE TD

- Segmentación de datos
- Consolidación de datos
- Modelos de datos relacionales
- **Eunción IMPORTARDATOSDINAMICOS**
- Aplicación básica
- Opciones adicionales

#### 20. ANÁLISIS DE DATOS CON TD

- Caso de estudio 1
- Caso de estudio 2
- Caso de estudio 3

#### **21. BÁSICOS DE GRÁFICOS**

- Introducción a los gráficos
- Creación e interfaz
- Configuración del origen de datos  $\blacksquare$
- Elementos y opciones de personalización
- · Gráficos dinámicos

#### 22. CASUÍSTICA DE GRÁFICOS

- · Evolución en el tiempo
- · Partes de un todo
- Correlación o causa y efecto
- Comparaciones 1
- $\blacksquare$ Comparaciones 2
- Incrementos y disminuciones
- Personalización de gráficos

#### **23. INTRO A LOS DASHBOARDS**

- · Qué es un dashboard
- Estableciendo KPI's
- Cuestiones visuales previas

#### **24. CREACIÓN DE DASHBOARDS**

- Creación de tablas dinámicas
- $\blacksquare$ Configuración de segmentadores
- Creación de gráficos dinámicos
- Maquetación del dashboard
- Creación de tarjetas de KPI's
- · Ultimado detalles

#### **25. CHATGPT Y FOROS DE AYUDA**

- Inteligencias artificiales en Office
- Introducción a ChatGPT y Prompt Engineering
- Ejemplos de uso de ChatGPT en Excel ٠.
- Aplicaciones avanzadas de ChatGPT en Excel
- " Grupos de ayuda en Facebook y WhatsApp

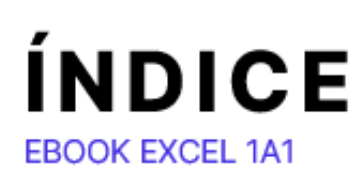

#### **I. PREFACIO**

#### **II. MICROSOFT EXCEL**

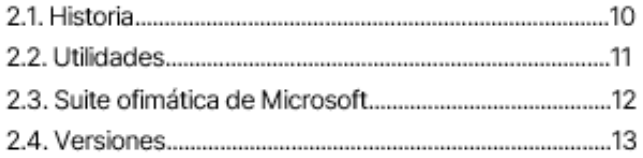

#### III. PERDIÉNDOLE EL MIEDO

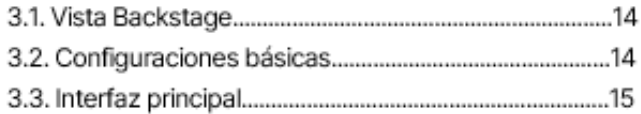

#### IV. CONCEPTOS Y MECÁNICAS BÁSICAS

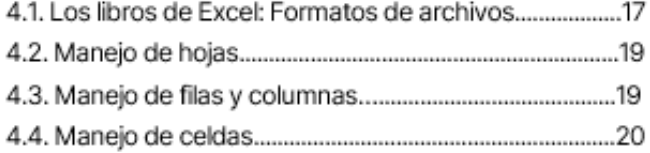

#### **V. TRABAJO CON DATOS**

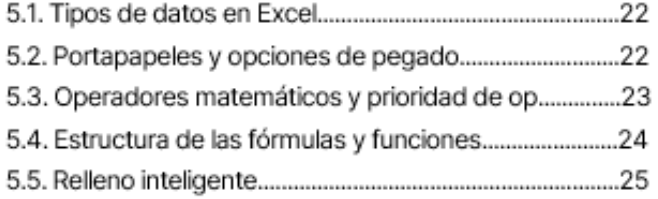

#### **VI. TRABAJO CON REFERENCIAS**

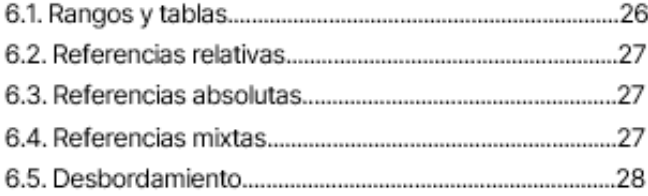

#### **VII. FORMATOS BÁSICOS**

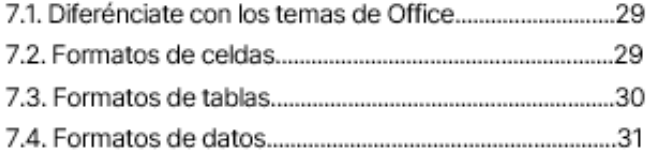

#### **VIII. TRATAMIENTO DE DATOS**

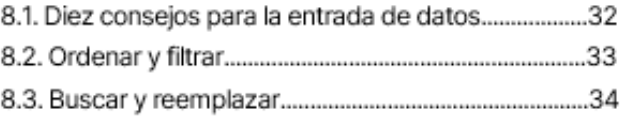

#### **IX. HERRAMIENTAS DE DATOS**

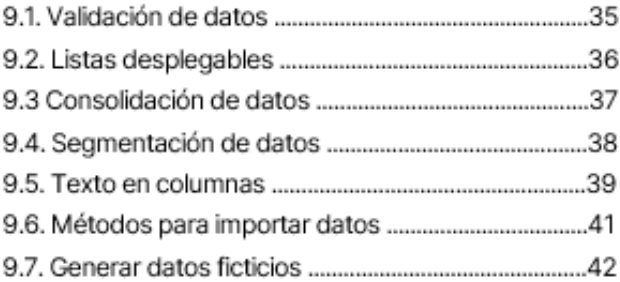

#### **X. FORMATO CONDICIONAL**

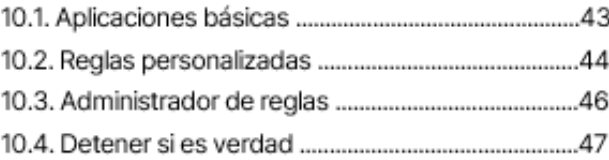

#### **XI. INTRO A LAS FUNCIONES**

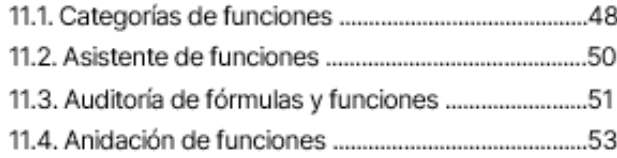

#### ANATOMÍA DE LAS LÁMINAS DEL EBOOK

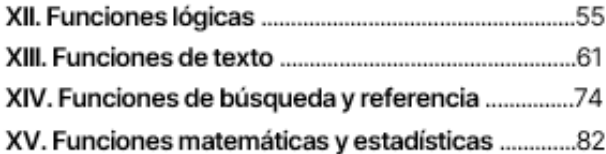

#### **XVII. MACROS**

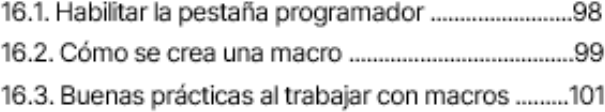

## ÍNDICE **EBOOK EXCEL 1A1**

#### **XVII. TABLAS DINÁMICAS**

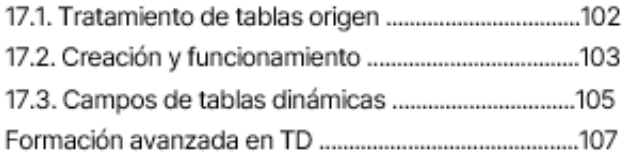

#### **XVIII. BÁSICOS DE GRÁFICOS**

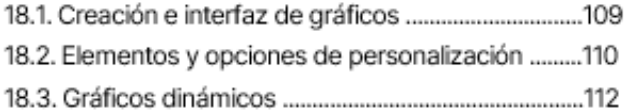

#### XIX. CASUÍSTICA DE GRÁFICOS

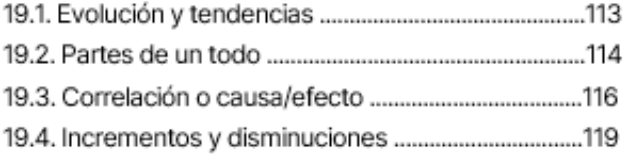

#### XX. INTRO A LOS DASHBOARDS

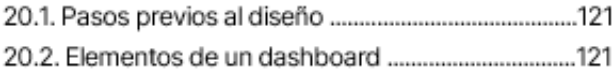

#### XXI. INTELIGENCIA ARTIFICIAL EN OFFICE

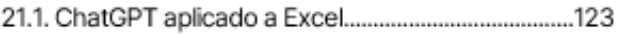

XXII. EPÍLOGO

**XXIII. BIBLIOGRAFÍA** 

#### **I. PREFACIO**

La era digital actual nos ha llevado a depender cada vez más de la tecnología y las herramientas informáticas. Entre estas herramientas, Excel es sin duda una de las más importantes y versátiles en el mundo laboral y académico. A menudo, nos encontramos con que dominar Excel es crucial para el éxito en nuestras carreras y proyectos personales. Aquí es donde el "Programa Excel 1a1" entra en juego.

El curso "Programa Excel 1a1" es probablemente el curso más disruptivo de internet, ofreciendo una formación intensiva y completa que te llevará de cero a cien en Excel en tan solo un mes. A través de este programa, aprenderás no solo la teoría, sino que también te sumergirás en la práctica, aplicando tus conocimientos a situaciones reales y resolviendo problemas que te enfrentarás en la vida diaria.

Este ebook es un resumen esencial del curso y ha sido diseñado para ser una guía elemental y por qué no, tu cuaderno de apuntes. Aquí encontrarás un compendio de los conceptos clave y las habilidades que aprenderás a lo largo del programa. Si bien no sustituye la experiencia práctica e intensiva que adquirirás en el curso, te servirá como una herramienta útil para repasar y afianzar tus conocimientos.

Para el desarrollo de este ebook he adoptado un enfoque amigable y fácil de entender para que te sientas cómodo y motivado a medida que avanzas en tu aprendizaje. Mi objetivo es que, al finalizar el programa y con la ayuda de este ebook, te conviertas en un experto/a en Excel, listo/a para enfrentar cualquier desafío que se te presente.

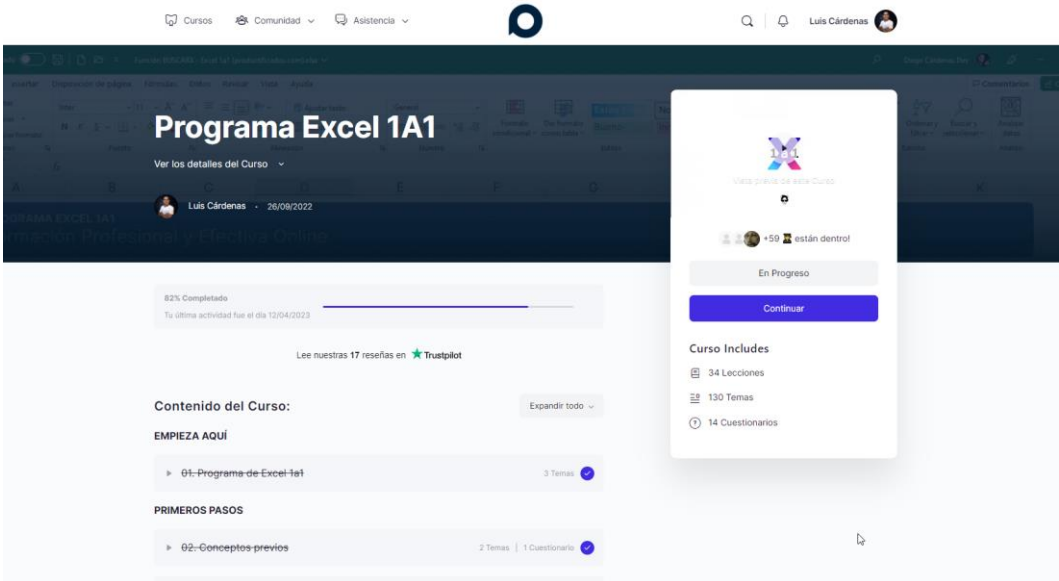

#### **II. MICROSOFT EXCEL**

#### **2.1. HISTORIA**

Microsoft Excel es una aplicación de hojas de cálculo que ha revolucionado la manera en que trabajamos con datos y números. Pero antes de adentrarnos en el mundo de Excel, es importante conocer su historia y cómo esta herramienta ha sido influenciada por sus predecesores.

Antes de que las computadoras personales fueran comunes, las hojas de cálculo de papel eran la principal herramienta para realizar cálculos financieros y contables. Estas hojas de cálculo solían ser grandes hojas de papel cuadriculado, donde los contadores y contadoras escribían datos y fórmulas en filas y columnas. Aunque funcionales, las hojas de cálculo en papel eran propensas a errores humanos y requerían mucho tiempo y esfuerzo para actualizar o modificar.

La primera hoja de cálculo electrónica fue VisiCalc, desarrollada en 1979 por Dan Bricklin y Bob Frankston para la computadora personal Apple II. VisiCalc fue un éxito instantáneo, ya que permitía a los usuarios realizar cálculos automáticamente y actualizar fácilmente los datos en las hojas de cálculo. La popularidad de VisiCalc impulsó el auge de las computadoras personales en los años 80.

En 1983, Lotus 1-2-3 fue lanzado por Lotus Development Corporation, liderado por Mitch Kapor. Lotus 1-2-3 mejoró la experiencia del usuario, ofreciendo más funciones y una interfaz más amigable que VisiCalc. La aplicación también incluía gráficos y capacidades de manejo de bases de datos, lo que la convirtió en una herramienta integral para la época. Durante los años 80, Lotus 1-2-3 dominó el mercado de las hojas de cálculo.

Microsoft lanzó Excel en 1985, inicialmente para la plataforma Macintosh, y posteriormente para Windows en 1987. Excel fue diseñado por Charles Simonyi y Richard Brodie, quienes trabajaron anteriormente en el desarrollo de Word y otras aplicaciones de Microsoft. Excel trajo consigo mejoras significativas en la interfaz y funcionalidad, incorporando el uso de un ratón, gráficos más avanzados y características como macros. Con el tiempo, Excel superó a Lotus 1-2-3 y se convirtió en la hoja de cálculo líder en el mercado. Hoy en día, Microsoft sigue implementando nuevas funcionalidades y características basadas en inteligencia artificial en Excel, estando -por el momento- a la vanguardia.

| (L) TOTAL<br>C 1 1                                                                                            |                                                    |                                                                  | йĖ                                                                                          | "Principal<br>B1:<br><b>Jorksheet</b>      |                                                       | Range Copy Move File Print Graph Data Quit                                                                           |                                                                                                    |                                                                                                    | menu                                                                    |
|----------------------------------------------------------------------------------------------------|----------------------------------------------------|------------------------------------------------------------------|---------------------------------------------------------------------------------------------|--------------------------------------------|-------------------------------------------------------|----------------------------------------------------------------------------------------------------|----------------------------------------------------------------------------------------------------|----------------------------------------------------------------------------------------------------|-------------------------------------------------------------------------|
| <b>LTEM</b><br>RAKE<br>cц<br><b>JNER</b><br>SNUFF<br>6EYE.<br>ง <del>นนนนนนนนนนน</del><br>5000~1010046JN=5000 | R<br>NO.<br>$\frac{43}{250}$<br>9.75% TAX<br>TOTAL | UNIT<br>95<br>12.<br>75<br>6<br>'95<br>49<br>95<br>4<br>SUBTOTAL | <b>COST</b><br>556.85<br>25<br>ıя<br>12487.50<br>90<br>۰<br>13155.50<br>1282.66<br>14438.16 | 10<br>11<br>12<br>в<br>เร<br>l6<br>B<br>19 | Year<br>$\mathbf{z}$<br>3<br>$\ddot{\textbf{a}}$<br>5 | Principal<br>Rate<br>Years<br>Payment<br>Begin Bal.<br>50,000.00<br>42,406.26<br>33,764.33<br>23,929.53<br>12,737.22 | \$50,000<br>$13.0$ %<br>1,137.65<br>End Bal.<br>42,406.26<br>33,764.33<br>23,929.53<br>12,737.22<br>0.00 | Global, Insert, Delete, Column-Width, Erase, Titles, Window, Status<br>Total Paid<br>13,651.84<br>13,651.84<br>13,651.84<br>13,651.84<br>13,651.84 | E<br>Interest<br>6,058.10<br>5,009.92<br>3,817.05<br>2,459.53<br>914.63 |
| Interfaz de VisiCalc en el Apple II.                                                                          |                                                    |                                                                  |                                                                                             | Interfaz de Lotus 1-2-3                    |                                                       |                                                                                                    |                                                                                                    |                                                                                                    |                                                                         |

Imagen 2.1. Interfaces de VisiCalc y Lotus 123

#### **2.2. UTILIDAD DE EXCEL**

Imagina un mundo donde los números y los datos se convierten en tus aliados, donde puedes organizar, analizar y visualizar información en formas que nunca antes habías pensado posibles. Un mundo en el que puedes tomar decisiones informadas y descubrir patrones ocultos, simplemente manipulando y explorando la información que tienes a tu alcance.

Este mundo existe y podemos acceder a él gracias a Excel, una poderosa herramienta de hojas de cálculo que ha transformado la forma en que trabajamos con datos, convirtiéndose en un componente fundamental en la vida profesional y personal de millones de personas alrededor del mundo.

Excel es como un lienzo en blanco donde los números y las letras cobran vida, permitiéndote crear fórmulas mágicas y funciones que pueden resolver incluso los problemas más complejos.

Ahora, si nos ceñimos a una definición, la más precisa y exacta sería esta:

Una aplicación de hojas de cálculo desarrollada por Microsoft, que permite organizar, analizar y visualizar datos mediante fórmulas, funciones, gráficos y tablas, siendo ampliamente utilizado en entornos profesionales y personales.

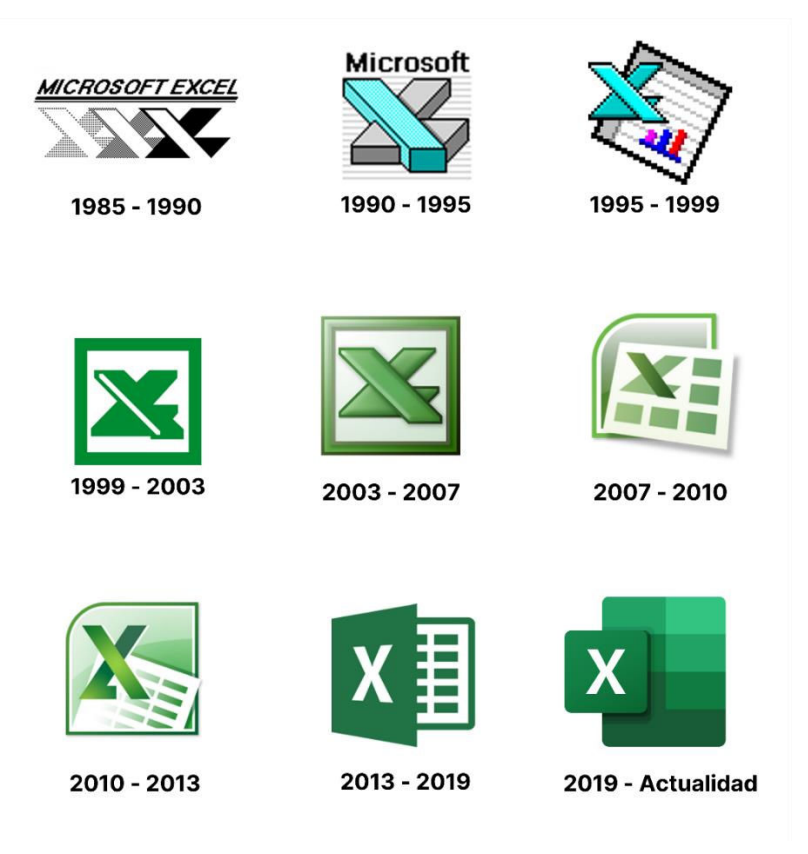

Imagen 2.2. Logos de las diferentes versiones de Excel

#### **2.3. EXCEL DENTRO DE LA SUITE OFIMÁTICA DE MICROSOFT**

Microsoft Excel es parte integral de la suite ofimática Microsoft Office, un conjunto de aplicaciones y servicios diseñados para mejorar la productividad en el trabajo y la colaboración entre usuarios. Dentro de esta suite, Excel se encuentra en compañía de otras aplicaciones populares como Word, PowerPoint, Outlook y OneNote, entre otras.

Cada una de estas aplicaciones cumple con una función específica, pero todas comparten características comunes y una interfaz de usuario similar que permite a las personas trabajar de manera eficiente en distintos tipos de tareas y proyectos.

La relación entre Excel y las otras aplicaciones de la suite ofimática se basa en la compatibilidad y la facilidad de integración entre ellas. Por ejemplo, es posible copiar y pegar datos de Excel en Word o PowerPoint, conservando el formato y permitiendo la actualización automática de la información cuando se realicen cambios en la hoja de cálculo original.

De igual forma, es posible importar y exportar datos entre Excel y aplicaciones como Access, el sistema de gestión de bases de datos de Microsoft, lo que facilita el manejo de grandes volúmenes de información.

Esta sinergia entre las aplicaciones de la suite ofimática de Microsoft permite a los usuarios aprovechar al máximo las capacidades de cada herramienta, mejorando la productividad y el flujo de trabajo en la creación y gestión de documentos, presentaciones y proyectos.

Excel, como parte de esta suite, se convierte en un recurso esencial para el manejo de datos y el análisis de información en conjunto con las demás aplicaciones de Microsoft Office.

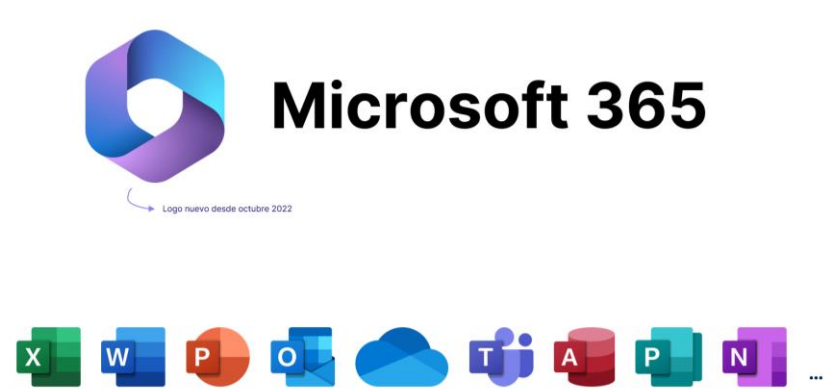

Imagen 2.2. Aplicaciones de Microsoft 365

#### **2.4. VERSIONES DE EXCEL**

En esta formación, entendemos a las versiones de Excel (y de las demás aplicaciones de la suite) con una perspectiva diferente en donde existen únicamente 3 versiones:

#### **La versión online:**

Esta es una versión gratuita basada en la nube que permite crear, editar y compartir hojas de cálculo directamente desde el navegador web, sin necesidad de instalar software adicional. Aunque ofrece muchas de las funciones básicas de Excel, tiene limitaciones en comparación con la versión de escritorio, como menos opciones de formato y funcionalidades avanzadas. Sin embargo, facilita la colaboración en tiempo real y el acceso a tus archivos desde cualquier dispositivo con conexión a internet.

#### **La versión de pago único o LTSC:**

La versión de pago único de Excel, también conocida como Excel LTSC (Long-Term Servicing Channel), es una opción de licencia que permite adquirir la aplicación de Excel con un pago único y sin suscripciones mensuales o anuales. Al adquirir Excel LTSC, obtienes una versión completa y actualizada del programa en el momento de la compra, incluyendo todas sus funciones y herramientas avanzadas.

Sin embargo, a diferencia de las versiones basadas en suscripción, Excel LTSC no recibe actualizaciones de características nuevas ni mejoras continuas, solo actualizaciones de seguridad y correcciones de errores. Esto significa que, con el tiempo, la versión LTSC podría quedar desactualizada en comparación con las versiones de suscripción, como Office 365 o Microsoft 365.

Recomendación: Mantén actualizadas tus aplicaciones de Office, usando versiones desde la 2016 en adelante.

#### **La versión de suscripción de Microsoft 365:**

La versión de suscripción de Excel, disponible en planes como Office 365 o Microsoft 365, ofrece acceso continuo a las últimas funciones, herramientas y actualizaciones. A cambio de una tarifa mensual o anual, los suscriptores disfrutan de mejoras constantes, soporte técnico y compatibilidad con otras aplicaciones y servicios en la nube de Microsoft, facilitando la colaboración y el trabajo en equipo en tiempo real.

#### **III. PERDIÉNDOLE EL MIEDO A EXCEL**

Adentrarse en el mundo de Excel puede parecer abrumador al principio, especialmente si eres nuevo en esta poderosa herramienta. Pero no temas, este capítulo está diseñado para ayudarte a familiarizarte con esta herramienta. Desde aquí comenzarás a sentirte más cómodo/a y seguro/a en el uso de Excel, y estarás preparado/a para aprovechar al máximo sus múltiples funciones y capacidades.

#### **3.1. VISTA BACKSTAGE**

La vista backstage de Excel es un área de trabajo accesible desde la pestaña "Archivo", donde se encuentran opciones de configuración y administración de archivos, como abrir, guardar, imprimir y compartir documentos.

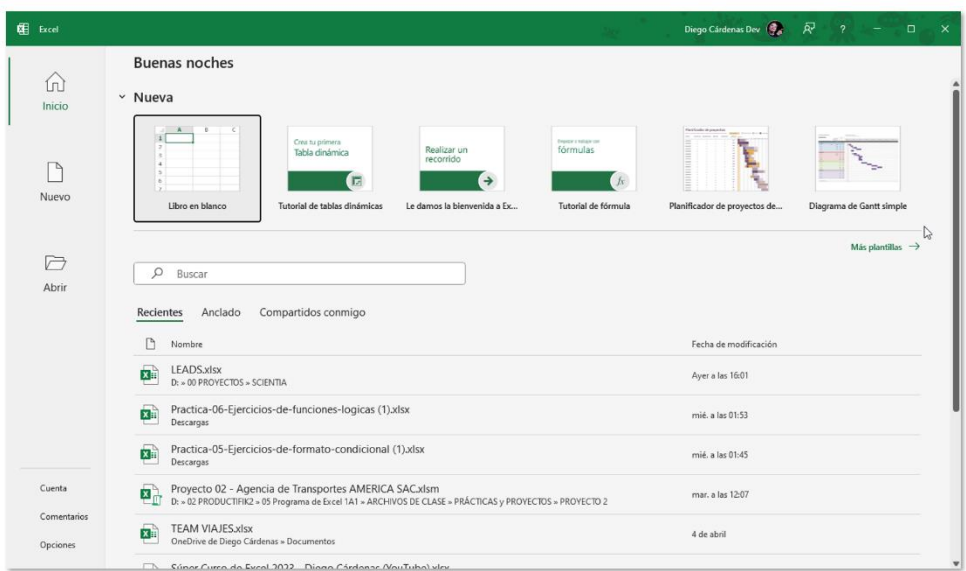

Es la primera pantalla que se presenta al momento de abrir el programa.

Imagen 3.1. Vista Backstage de Excel

#### **3.2. CONFIGURACIONES BÁSICAS**

Sigue estas recomendaciones elementales para mejorar tu experiencia con Excel.

- 1. **Personaliza la cinta de opciones:** ajusta la cinta de opciones según tus necesidades y preferencias para que te sientas cómodo trabajando.
- 2. **Elige tu idioma:** selecciona el idioma de la interfaz y las funciones de corrección ortográfica y gramatical que prefieras. Si te parece obvio, considera que el español tiene variaciones regionales que debes considerar.
- 3. **Configura la vista:** ajusta el zoom, la cuadrícula y las opciones de congelamiento de paneles para que te resulte más fácil navegar por tus hojas de cálculo.
- 4. **Da formato a las celdas:** define el formato numérico, de fecha y hora, o de moneda según el tipo de datos que estés utilizando.
- 5. **Punto o coma decimal:** Excel configura esto automáticamente dependiendo de tu país. Pero si no es de tu agrado, puedes modificarlo.
- 6. **Ajusta las opciones de cálculo:** configura cómo se actualizan las fórmulas y los cálculos de Excel para que se ajusten a tus necesidades.
- 7. **Activa el guardado automático y la recuperación:** ajusta la frecuencia de guardado automático a menos de 10 minutos y las opciones de recuperación para proteger tu trabajo en caso de imprevistos.
- 8. **Personaliza tus accesos rápidos:** agrega y configura teclas de acceso rápido para facilitar el acceso a funciones comunes y mejorar tu eficiencia en Excel.

#### **3.3. INTERFAZ PRINCIPAL**

La interfaz principal de Excel es el escenario en el que pasarás innumerables horas enfrentándote a desafíos y dando vida a soluciones innovadoras. Este espacio se convertirá en tu taller personal, donde explorarás el potencial de los datos y los transformarás en valiosas perspectivas que impulsarán tus proyectos y decisiones.

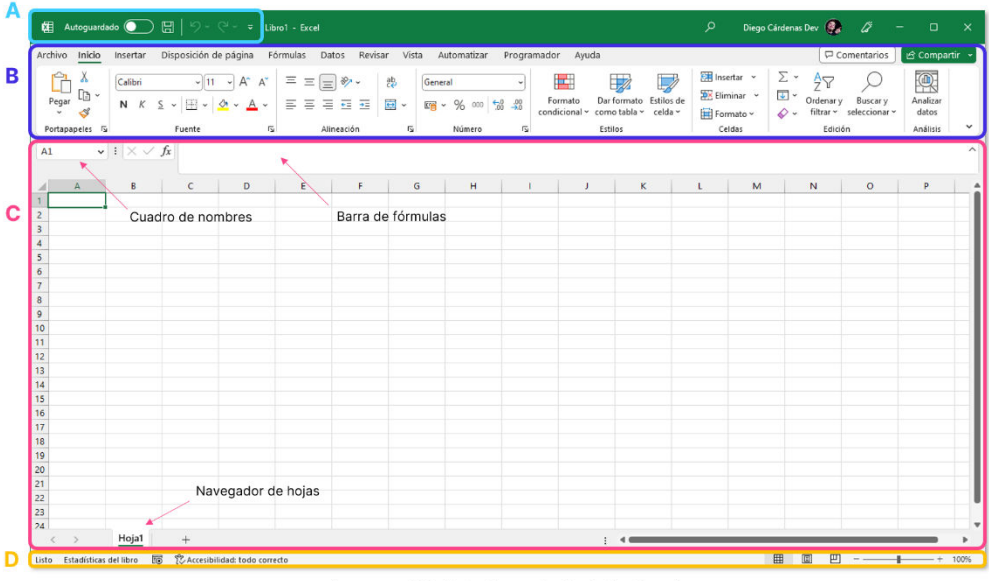

Imagen 3.2. Interfaz principal de Excel

#### **A. BARRA DE ACCESO RÁPIDO**

Es una barra personalizable ubicada en la parte superior izquierda de la ventana de Excel, junto al botón de archivo. Permite agregar accesos directos a las funciones y comandos más utilizados para facilitar su uso y mejorar la eficiencia en el trabajo. Algunos ejemplos de elementos que pueden agregarse a la barra de herramientas de acceso rápido incluyen guardar, deshacer, rehacer, copiar y pegar, entre otros.

#### **B. CINTA DE OPCIONES**

La cinta de opciones es la barra de herramientas principal de Excel que contiene todas las funciones y comandos organizados en pestañas y grupos temáticos. Por ejemplo, las pestañas incluyen Inicio, Insertar, Diseño de página, Fórmulas, Datos, Revisar y Vista. Cada pestaña contiene grupos de herramientas relacionadas, como formato de celdas, estilos, gráficos, funciones de cálculo y manejo de datos. La cinta de opciones facilita la navegación y el acceso a las funciones de Excel, y también puede personalizarse para adaptarse a las necesidades y preferencias de cada usuario.

#### **C. ESPACIO DE TRABAJO**

El espacio de trabajo de Excel es el área en la que se crean, editan y visualizan las hojas de cálculo. Consiste en una cuadrícula de filas y columnas que forman celdas, donde se pueden ingresar y manipular datos, fórmulas y funciones. Además, dentro del espacio de trabajo, se pueden agregar elementos como gráficos, imágenes, tablas y otros objetos para enriquecer la presentación y el análisis de los datos. El espacio de trabajo también incluye las pestañas de las hojas de cálculo en la parte inferior, que permiten navegar entre diferentes hojas dentro de un libro de Excel.

#### **D. BARRA DE ESTADO Y VISUALIZACIÓN**

La barra de estado es una sección que solo es visible cuando tenemos seleccionadas o activas algunas celdas con datos. Esta barra muestra cálculos sencillos de manera inmediata como la suma, promedio, recuento, etc. A su costado derecho se encuentran las opciones de visualización de las hojas, mismas que permiten modificar la presentación y previsualización del espacio de trabajo según nuestros requerimientos.

| A2             |                                                                                                    |       | $\vee$ : $\times \vee f_x$ 50 |   |   |               |   |               | $\check{~}$  |
|----------------|----------------------------------------------------------------------------------------------------|-------|-------------------------------|---|---|---------------|---|---------------|--------------|
|                | A                                                                                                    |       | B                             | C | D | E             | F | ${\mathsf G}$ |              |
| $\mathbf{1}$   | <b>EDAD</b>                                                                                                    |       |                               |   |   |               |   |               |              |
| $\overline{2}$ | 50                                                                                                    |       |                               |   |   |               |   |               |              |
| $\overline{3}$ | 51                                                                                                    |       |                               |   |   |               |   |               |              |
| $\overline{4}$ | 48                                                                                                    |       |                               |   |   |               |   |               |              |
| 5              | 35                                                                                                    |       |                               |   |   |               |   |               |              |
| 6              | 27                                                                                                    |       |                               |   |   |               |   |               |              |
| $\overline{7}$ | 31                                                                                                    |       |                               |   |   |               |   |               |              |
| 8              | 48                                                                                                    |       |                               |   |   |               |   |               |              |
| 9              |                                                                                                    |       |                               |   |   |               |   |               | $\mathbf{v}$ |
|                | $\rightarrow$                                                                                                    | Hoja1 | $+$                           |   |   | $\vdots$<br>◀ |   |               |              |
| Listo          | 囲<br>凹<br>$\boxed{\boxdot}$<br>Promedio: 41.42857143<br>Recuento numérico: 7<br>Recuento: 7<br>Mín: 27<br>Máx: 51<br>Suma: 290<br>150%<br>$+$ |       |                               |   |   |               |   |               |              |

Imagen 3.3. Barra inferior de Excel

#### **IV. CONCEPTOS Y MECÁNICAS BÁSICAS**

Para aprender y dominar cualquier tema, es crucial comenzar de manera ordenada y estructurada. Establecer sólidos cimientos es esencial para progresar en nuestro aprendizaje, ya que ignorar los conceptos más básicos puede generar dificultades en etapas posteriores de nuestra formación.

Es así que, exclusivamente para este ebook y su curso relacionado, he creado una **pirámide de conceptos clave,** que aplica no solamente a Excel, sino a cualquier hoja de cálculo virtual. Partiremos detallando lo que es un archivo de Excel (también llamado libro) hasta definir qué son los datos y cuál su manejo particular dentro de esta herramienta.

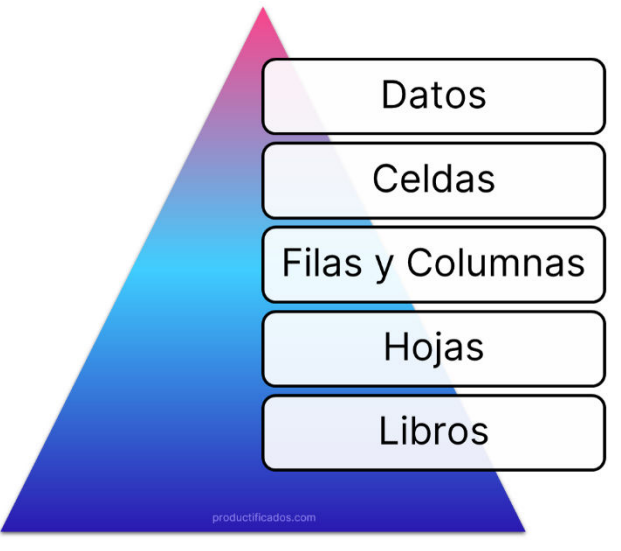

Imagen 4.1. Pirámide de conceptos clave

#### **4.1. LOS LIBROS DE EXCEL: FORMATOS DE ARCHIVOS**

Todos los programas informáticos son compatibles con determinados formatos de archivos que están definidos por su extensión o terminación. Por ejemplo, un archivo de Word suele terminar en ".docx", uno de PowerPoint en ".pptx", etc.

Excel es compatible con varios formatos de archivo, cada uno con características específicas que se ajustan a distintas necesidades y propósitos:

- 1. **XLSX**: Es el formato predeterminado para Excel a partir de la versión 2007. Utiliza compresión de archivos y es compatible con características avanzadas de Excel, como tablas dinámicas y gráficos.
- 2. **XLS:** Este es el formato de archivo para versiones anteriores de Excel (2003 y anteriores). Puede no ser compatible con todas las características de las versiones más recientes de Excel, pero permite la apertura y edición en versiones antiguas del programa.
- 3. **CSV:** "Comma Separated Values" es un formato de archivo de texto que almacena datos en forma de tabla, utilizando comas para separar

valores en distintas columnas. Es compatible con una amplia variedad de aplicaciones, pero no admite características avanzadas de Excel, como fórmulas o formato de celdas.

- 4. **TXT:** Al igual que CSV, este formato de archivo de texto plano puede almacenar datos en forma de tabla, pero utiliza tabulaciones en lugar de comas para separar los valores. Tampoco admite características avanzadas de Excel.
- 5. **XLSM:** Este formato de archivo es similar al XLSX pero permite el uso de macros, que son secuencias de comandos automatizadas escritas en VBA (Visual Basic for Applications) para realizar tareas específicas en Excel.
- 6. **XLTX y XLTM:** Estos son formatos de plantilla de Excel, que almacenan la estructura y el formato de una hoja de cálculo, pero no los datos. XLTX es una plantilla sin macros, mientras que XLTM permite el uso de macros.
- 7. **PDF:** Excel también puede exportar hojas de cálculo como archivos PDF (Portable Document Format) para compartir y visualizar en diferentes dispositivos y aplicaciones sin modificar su formato o contenido original.

Podremos escoger entre estas y muchas otras opciones de formatos al momento de guardar nuestro archivo, haciendo clic en el desplegable correspondiente.

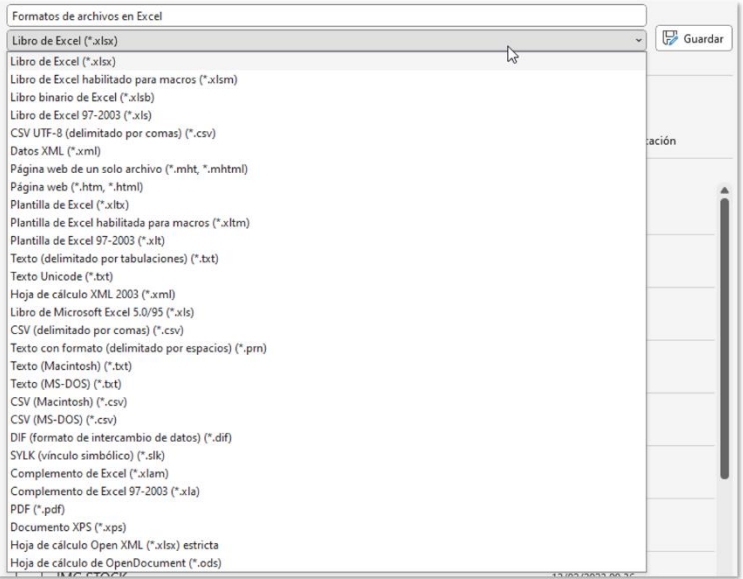

Imagen 4.2. Formatos de archivos en Excel

Cada formato tiene sus ventajas y limitaciones, por lo que es importante seleccionar el adecuado según las necesidades de cada proyecto y las características que se requieran.

#### **4.2. MANEJO DE HOJAS**

Las hojas son componentes individuales de un libro de Excel que contienen una cuadrícula de filas y columnas donde se almacenan y organizan los datos. Cada libro de Excel puede tener múltiples hojas, lo que permite trabajar con distintos conjuntos de datos o aspectos de un proyecto en un solo archivo. Las hojas se representan mediante pestañas en la parte inferior del espacio de trabajo, facilitando la navegación entre ellas.

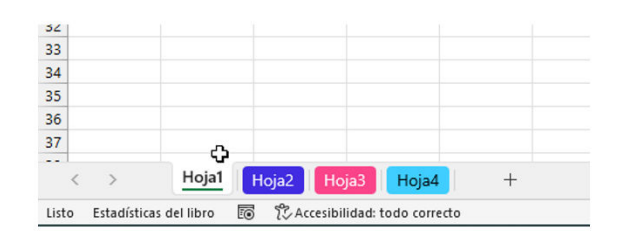

Imagen 4.3. Pestaña de hojas en Excel

Estas son algunas prácticas básicas que se pueden hacer con las hojas:

- 1. Cambiar el nombre
- 2. Cambiar el color de fondo
- 3. Duplicar
- 4. Mover
- 5. Ocultar y mostrar
- 6. Eliminar (esta acción es irreversible)
- 7. Proteger
- 8. Agrupar
- 9. Vincular

 **TIP:** Los atajos del teclado y del mouse también se aplican a las hojas. Puedes usar *CTRL + Clic -> Arrastrar v soltar* para duplicar una.

> ▶ Sigue el paso a paso en la lección del curso: [Manejo de hojas – Programa Excel 1a1](https://productificados.com/temas/manejo-de-hojas/)

#### **4.3. MANEJO DE FILAS Y COLUMNAS**

Las filas y columnas son las divisiones básicas de una hoja de cálculo en Excel. Las filas se disponen horizontalmente y se identifican por números (1, 2, 3, etc. Hasta la 1 048 576), mientras que las columnas se disponen verticalmente y se etiquetan con letras o combinaciones de letras (A, B, C, ... AA, AB, etc. Hasta la XFD). Juntas, las filas y columnas forman una cuadrícula que estructura y organiza la información en la hoja de cálculo.

Se pueden hacer muchas cosas con las filas y columnas en Excel. Por ejemplo, solo para modificar su tamaño tenemos hasta 4 procedimientos diferentes, por lo que la práctica es la única manera de afianzar estas mecánicas.

| Autoguardado ● ■ 9 · (2 · =<br>屈<br>Libro1 |                                                                    |                          |                         |                                                                                                    |              |  |  |  |  |
|--------------------------------------------|--------------------------------------------------------------------|--------------------------|-------------------------|----------------------------------------------------------------------------------------------------|--------------|--|--|--|--|
| Archivo                                    | Inicio<br>Insertar                                                 | Disposición de página    | Fórmulas                | Revisar<br>Datos<br>Vista                                                                                                    | Automatiza   |  |  |  |  |
| Pegar                                      | X Cortar<br>$\Box$ Copiar $\sim$<br>Copiar formato<br>Portapapeles | Calibri<br>VIIX COLUMNAS | $\overline{\mathbf{u}}$ | $\sqrt{11}$ $\sqrt{4}$ $A^*$ = $\equiv \boxed{=}$ $\frac{1}{2}$ $\frac{1}{2}$ $\sim$ $\frac{1}{2}$ $\frac{1}{2}$ $\frac{1}{2}$ $\frac{1}{2}$ $\frac{1}{2}$ $\frac{1}{2}$ $\frac{1}{2}$ $\frac{1}{2}$ $\frac{1}{2}$ $\frac{1}{2}$ $\frac{1}{2}$ $\frac{1}{2}$ $\frac{1}{2}$ $\frac{1}{2}$ $\frac{1}{2}$ $\frac{1}{2}$ $\$<br>N K S ~ 田 ~   소 ~ A ~   글 글 글 글 글 글 @ combit | Alineación   |  |  |  |  |
| C <sub>3</sub>                             |                                                                    |                          |                         |                                                                                                    |              |  |  |  |  |
|                                            | A                                                                  | B                        | C                       | D                                                                                                    | Е            |  |  |  |  |
| 1                                          |                                                                    |                          |                         |                                                                                                    |              |  |  |  |  |
| $\overline{2}$                             |                                                                    |                          |                         |                                                                                                    |              |  |  |  |  |
| $\overline{3}$                             |                                                                    |                          |                         |                                                                                                    |              |  |  |  |  |
| 4                                          |                                                                    |                          |                         |                                                                                                    | <b>FILAS</b> |  |  |  |  |
| 5                                          |                                                                    |                          |                         |                                                                                                    |              |  |  |  |  |
| 6                                          |                                                                    |                          |                         |                                                                                                    |              |  |  |  |  |
| 7                                          |                                                                    |                          |                         |                                                                                                    |              |  |  |  |  |
| 8                                          |                                                                    |                          |                         |                                                                                                    |              |  |  |  |  |

Imagen 4.4. Disposición de filas y columnas

▶ Sigue el paso a paso en la lección del curso: [Manejo de filas y columnas – Programa Excel 1a1](https://productificados.com/temas/manejo-de-filas-y-columnas/)

#### **4.4. MANEJO DE CELDAS**

Las celdas son las intersecciones de filas y columnas en una hoja de cálculo de Excel, y son la unidad básica para almacenar y manipular datos. Cada celda se identifica mediante una referencia única, que combina la letra de la columna y el número de la fila (por ejemplo, A1, B5, C10). Estas coordenadas se muestran en el cuadro de nombres, desde donde también podremos renombrarla con total libertad.

Las celdas pueden contener diferentes tipos de datos, así como formatos y estilos personalizados. Además, pueden vincularse entre sí a través de fórmulas y funciones para realizar cálculos y análisis de datos.

Al igual que con las hojas, filas y columnas, las celdas también están sometidas a las mecánicas básicas de arrastrar y soltar, junto con los atajos clásicos que hacen uso de las teclas CTRL, SHIFT, ALT, etc.

### Eso es todo por la vista previa

Escanea el siguiente código QR para adquirir el ebook o entra a productificados.com/tienda

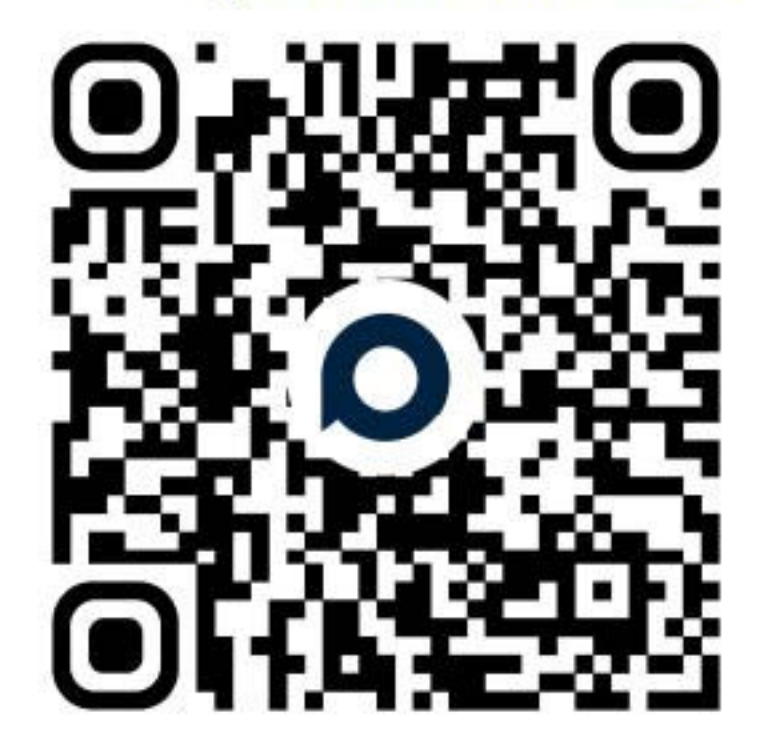

Programa Excel 1a1

## **ANATOMÍA DE LAS LÁMINAS "FUNCIONES DE EXCEL"**

Este ebook ofrece un enfoque innovador para enseñar la estructura, sintaxis y funcionamiento de **las funciones más importantes** de Excel, a través de láminas visualmente atractivas y con una estructura estándar clara y fácil de comprender.

Este método facilita el aprendizaje y la retención de la información, permitiendo un dominio más rápido y efectivo de las funciones en Excel.

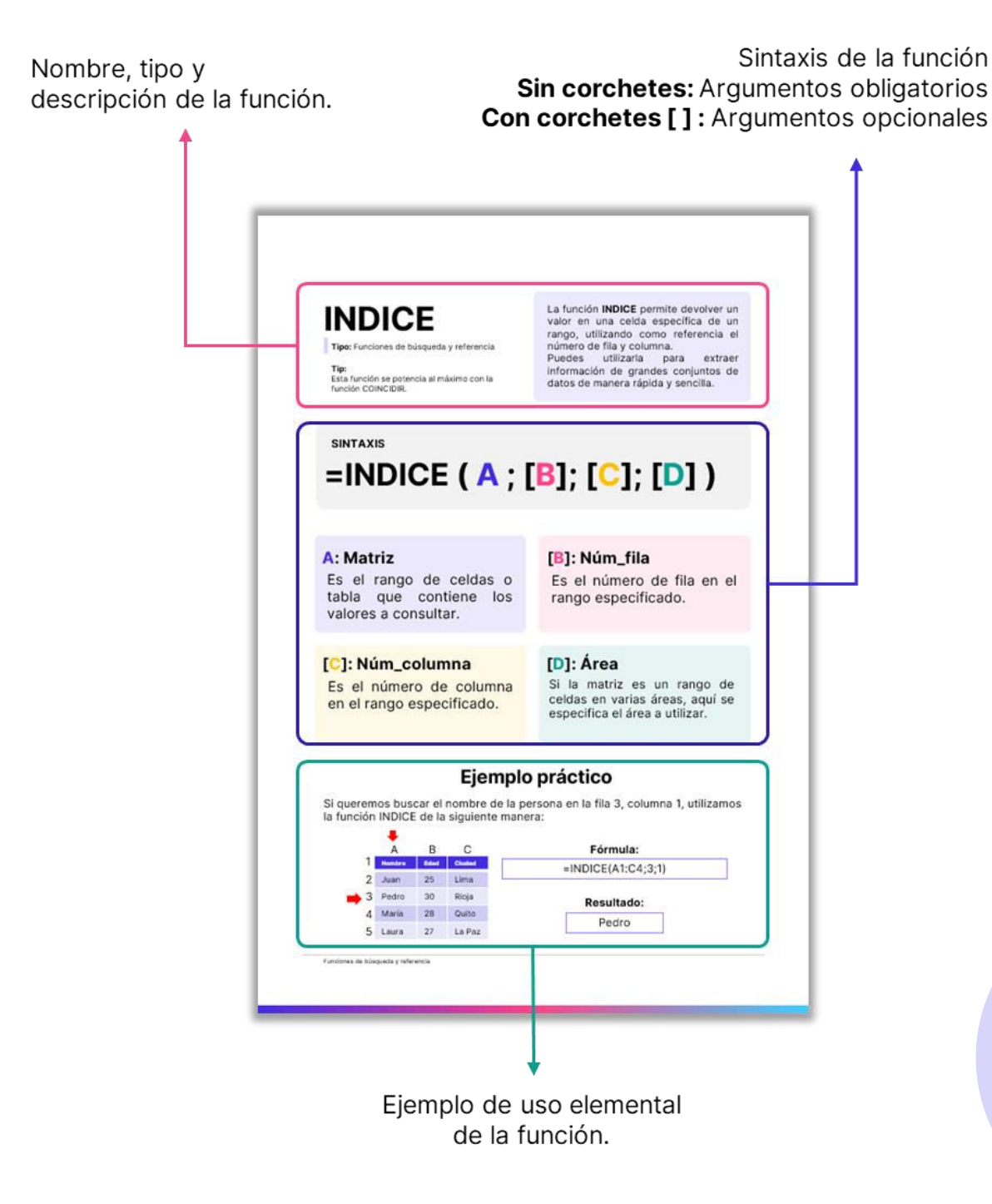

## **XII. FUNCIONES LÓGICAS**

Permiten realizar pruebas lógicas y comparaciones, devolviendo resultados "VERDADERO" o "FALSO" y permitiendo la toma de decisiones basadas en condiciones específicas.

Láminas en este ebook:

- **SI**
- **SI.CONJUNTO**
- **SI.ERROR**
- **Y**
- **O**

SI Tipo: Funciones lógicas

La función SI te permite establecer una condición para que la celda muestre un valor determinado en función de si se cumple o no esa condición. Si la condición es verdadera, se mostrará un valor y si no lo es, se mostrará otro valor.

## SINTAXIS  $=$ SI  $(A \mid B \mid [C])$

Es la condición que se desea evaluar, y que dará como resultado V o F.

### A: Prueba\_lógica B: Valor\_si\_verdadero

El valor que se devuelve si la prueba\_lógica es VERDADERA.

### [C]: Valor\_si\_falso

El valor que se devuelve si la prueba\_lógica es FALSA. Si se omite, se devuelve el valor FALSO.

### Ejemplo práctico

Si queremos determinar si la nota de Juan es mayor o igual a 60, utilizamos la función SI de la siguiente manera:

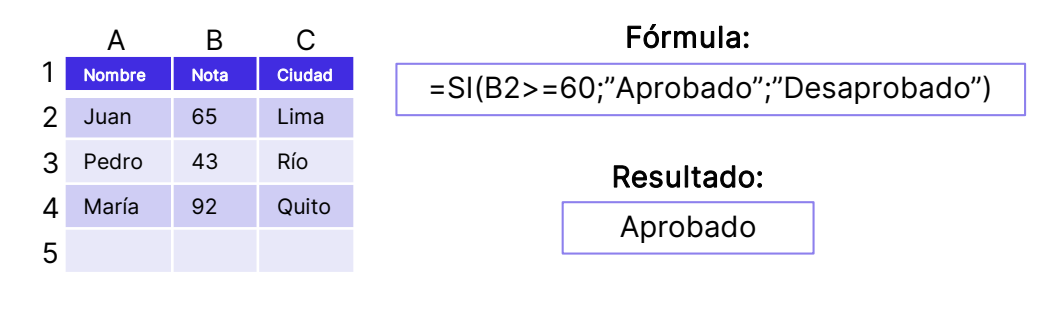

Funciones lógicas

### **XIII. FUNCIONES DE TEXTO**

Proveen herramientas para trabajar con cadenas de texto, como concatenar, dividir, reemplazar, buscar, cambiar el formato de texto y extraer caracteres específicos.

Láminas en este ebook:

- **SUSTITUIR**
- **REEMPLAZAR**
- **MAYUSC**
- **MINUSC**
- **NOMPROPIO**
- **LARGO**
- **ENCONTRAR**
- **HALLAR**
- **CONCAT**
- **UNIRCADENAS**
- **TEXTO**
- **IZQUIERDA**
- **DERECHA**
- **EXTRAE**

### **XIV. FUNCIONES DE BÚSQUEDA Y REFERENCIA**

**XIV.** FUNCIONES DE BÚSQUEDA Y REFERENCIA

Ayudan a buscar y recuperar información en rangos, tablas y hojas de cálculo, como buscar un valor en una columna o fila específica, devolver un valor en base a una coincidencia y obtener direcciones de celda.

Láminas en este ebook:

- **INDICE**
- **COINCIDIR**
- **INDIRECTO**
- **BUSCARV**
- **BUSCARH**
- **BUSCARX**

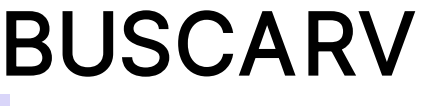

Tipo: Funciones de búsqueda y referencia

La función BUSCARV (buscar verticalmente) puede entenderse también como "Buscar y Devolver", ya que lo que hace es buscar el valor asignado en el primer argumento y, una vez lo encuentre, nos devuelve el valor que se encuentre en la misma fila, pero en una diferente columna.

## SINTAXIS =BUSCARV ( A ; B ; C ; [D] )

Es el valor que se desea buscar en la primera columna de la tabla.

### C: indicador\_columna [D]: ordenado

Es el # de columna dentro del rango especificado donde se encuentra el valor a devolver.

#### A: valor\_buscado B: matriz\_buscada

Es el rango de celdas (o tabla) donde se buscará el valor.

Indica si la primera columna está ordenada. Si es VERDADERO o se omite, la función realizará una búsqueda aproximada; si es FALSO, realizará una búsqueda exacta.

### Ejemplo práctico

Si queremos buscar la edad de "María", utilizamos la función BUSCARV de la siguiente manera:

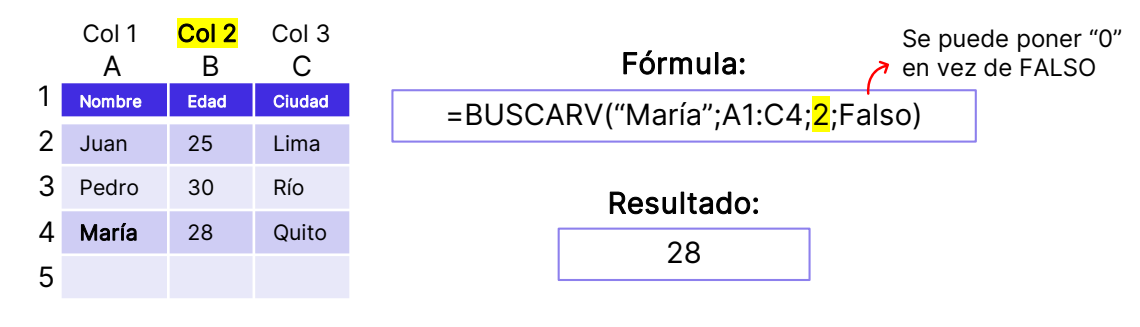

### **XV. FUNCIONES MATEMÁTICAS Y ESTADÍSTICAS**

**XV.** FUNCIONES MATEMÁTICAS Y ESTADÍSTICAS

Por fines prácticos, agrupamos a las principales funciones de las categorías "matemáticas y trigonométricas" con las "estadísticas", que cumplen el objetivo común de desarrollar análisis efectivos mediante cálculos matemáticos simples y complejos.

Láminas en este ebook:

- **REDONDEAR**
- **ENTERO**
- **TRUNCAR**
- **SUMA**
- **SUMAPRODUCTO**
- **SUMAR.SI**
- **SUMAR.SI.CONJUNTO**
- **CONTAR**
- **CONTARA**
- **CONTAR.SI**
- **CONTAR.SI.CONJUNTO**
- **MEDIA**
- **MEDIANA**
- **MODA**

# SUMAR.SI

**Tipo:** Funciones de matemáticas y estadísticas

La función SUMAR.SI te permite sumar valores en función de una condición. Puedes especificar un rango de valores y un criterio para filtrarlos y sumar solo los que cumplan esa condición.

#### SINTAXIS

# =SUMAR.SI ( A ; B ; [C])

Es el rango de celdas que se evaluará utilizando el criterio especificado.

#### A: rango B: criterio

Es la condición en forma de número, expresión, referencia de celda o texto que define qué celdas se sumarán.

### [C]: [rango\_suma]

Es el rango de celdas que se sumará. Si se omite, se sumará el rango de celdas especificado en el primer argumento.

### Ejemplo práctico

Supongamos que tenemos una lista de productos con sus cantidades vendidas y precios en las columnas A, B y C. Si queremos sumar las cantidades vendidas solo del producto "SHORT", utilizamos la función SUMAR.SI de la siguiente manera:

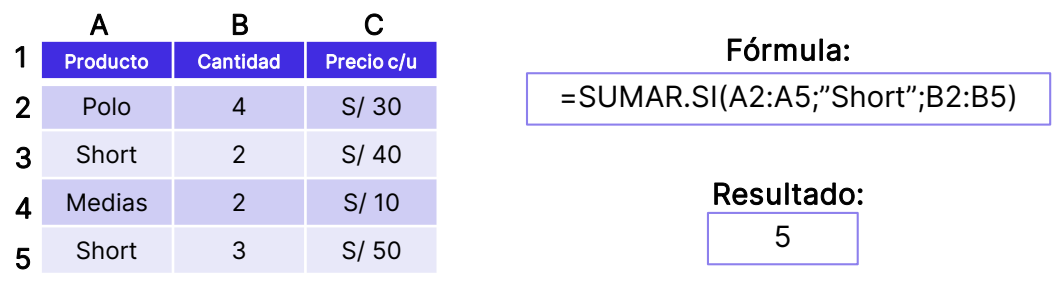

Funciones de matemáticas y estadísticas

#### **XVI. MACROS**

En este ebook, abordaremos una introducción básica al mundo de las macros y VBA (Visual Basic for Applications) en Excel, que te permitirá potenciar y automatizar tareas en tus hojas de cálculo.

**Las macros** son secuencias de acciones pregrabadas que puedes ejecutar en Excel para realizar tareas repetitivas o complejas con tan solo presionar un botón o utilizar un atajo de teclado.

**VBA**, por otro lado, es el lenguaje de programación que da vida a las macros y permite un mayor control y personalización de tus hojas de cálculo. Aunque VBA es un lenguaje de programación completo y robusto, en este ebook nos centraremos en su uso básico y en cómo editar de manera superficial el código generado al crear macros.

En este tema, es importante puntualizar que Microsoft también está dando señales de innovación en este campo, ya que poco a poco va implementando nuevas características que ya no se basan en VBA, sino más bien, en TypeScript (otro lenguaje de programación).

Como recomendación del autor, solo se debería aprender VBA en los casos donde fuera estrictamente necesario, como para dar mantenimiento a sistemas ya existentes o como requerimiento obligatorio para un puesto de trabajo, ya que, para tareas tanto sencillas como complejas, conocer lo básico de VBA y saber utilizar inteligencias artificiales es suficiente para cumplir con los objetivos.

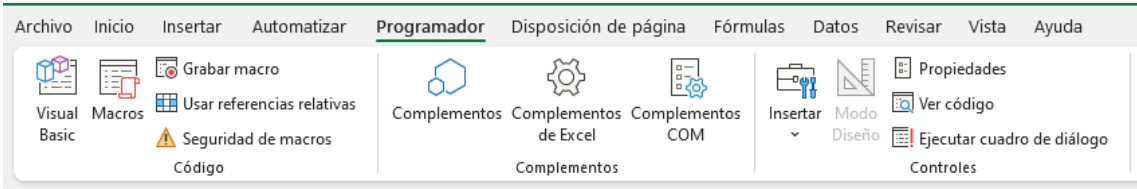

Imagen 16.1. Pestaña "Programador" (basado en VBA)

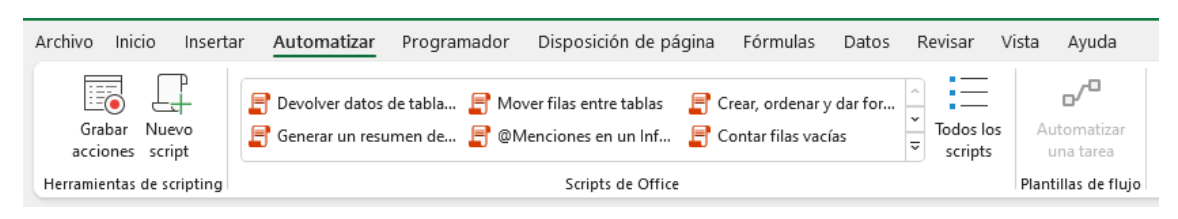

**Imagen 16.2.** Pestaña "Automatizar" (basado en TypeScript)

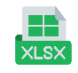

### **XIX. CASUÍSTICA DE GRÁFICOS**

En el apasionante mundo del análisis de datos, una de las claves para comunicar eficazmente los resultados y las conclusiones es la visualización. La elección del gráfico correcto es fundamental para transmitir de manera efectiva el mensaje subyacente en nuestros datos.

Cada tipo de gráfico tiene sus propias características y fortalezas, y seleccionar el más apropiado para nuestros datos nos ayudará a destacar las tendencias, patrones y relaciones de interés. A lo largo de este capítulo, examinaremos diferentes tipos de gráficos, como gráficos de barras, de líneas, de área, de pastel, entre otros, y proporcionaremos pautas y ejemplos prácticos para seleccionar el gráfico óptimo según la naturaleza y la estructura de nuestros datos.

▶ Asegúrate de acompañar esta información con los **archivos descargables.** Las diferentes tablas ahí presentadas te darán una mejor perspectiva del porqué de cada gráfico.

#### **19.1. EVOLUCIÓN Y TENDENCIAS**

Los gráficos que representan una evolución en el tiempo son esenciales para visualizar cómo ciertos valores cambian a lo largo de un período determinado. En este contexto, el gráfico de líneas y el gráfico de barras son dos opciones comunes para representar datos temporales, pero cada uno tiene sus ventajas según el tipo de datos que se desee visualizar.

El **gráfico de líneas** es ideal para representar datos continuos, ya que muestra cómo los valores cambian a lo largo del tiempo o en relación con otro conjunto de datos. Al conectar los puntos de datos con líneas, se destaca la tendencia y la continuidad en los datos, lo que facilita identificar patrones y comportamientos en períodos más largos.

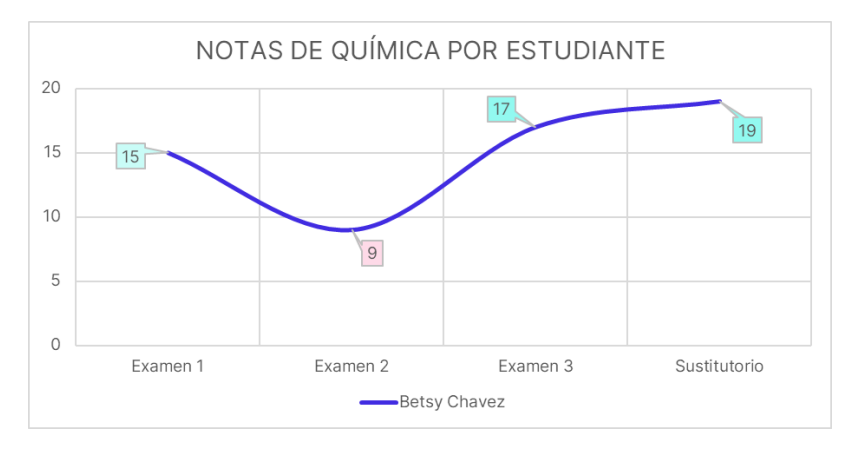

**Imagen 19.1.** Gráfico de líneas

Por otro lado, el **gráfico de barras** es más adecuado para representar datos agrupados en intervalos de tiempo, como ventas mensuales o anuales. Las barras individuales resaltan la magnitud de cada categoría o grupo. Al separar los datos en barras distintas, se enfatiza la comparación entre las categorías y se facilita la interpretación de diferencias y similitudes en los valores de cada grupo.

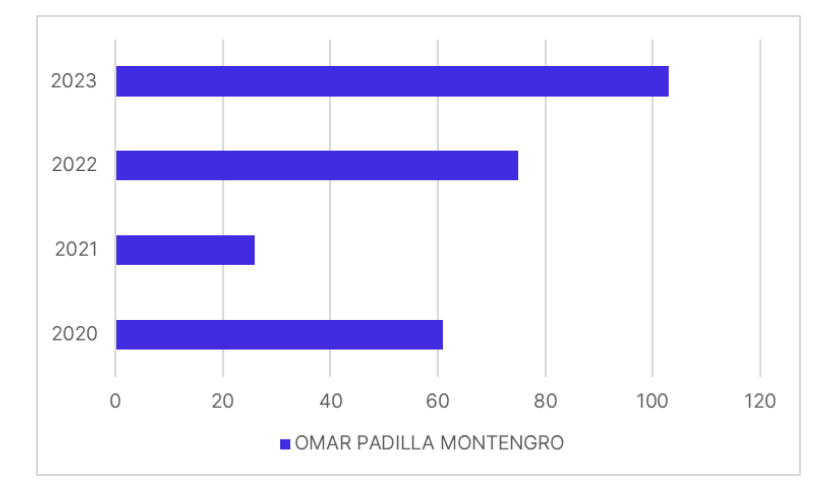

**Imagen 19.2.** Gráfico de columnas

#### **19.2. VISUALIZAR LAS PARTES DE UN TODO**

Los gráficos que representan las partes de un todo son fundamentales para visualizar cómo cada componente contribuye al conjunto. Estos gráficos ayudan a entender la proporción de cada elemento en relación con los demás y el total. Entre los gráficos más comunes que ilustran las partes de un todo se encuentran los gráficos circulares, de rectángulos y de proyección solar.

El **gráfico circular,** también conocido como gráfico de pastel, es uno de los más populares para representar proporciones. Cada segmento del círculo muestra una parte del total, y su tamaño es proporcional a la magnitud de cada categoría. Los gráficos circulares son ideales cuando se quiere mostrar una instantánea de la composición de un conjunto de datos y cuando se tienen pocas categorías.

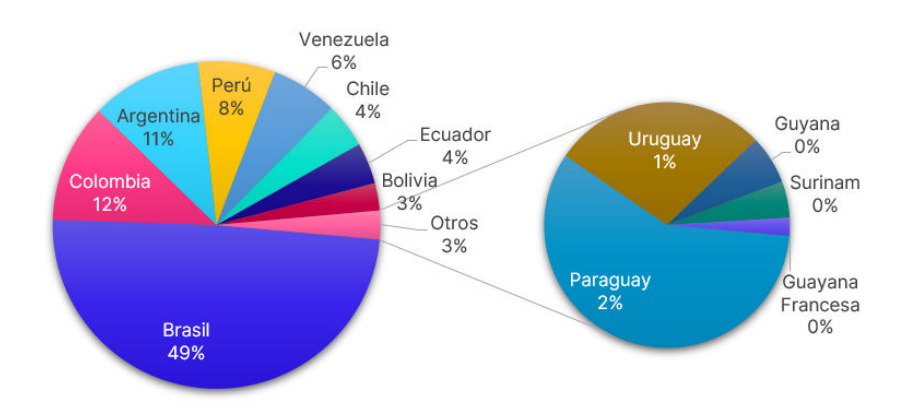

**Imagen 19.3.** Gráfico circular

### Eso es todo por la vista previa

Escanea el siguiente código QR para adquirir el ebook o entra a productificados.com/tienda

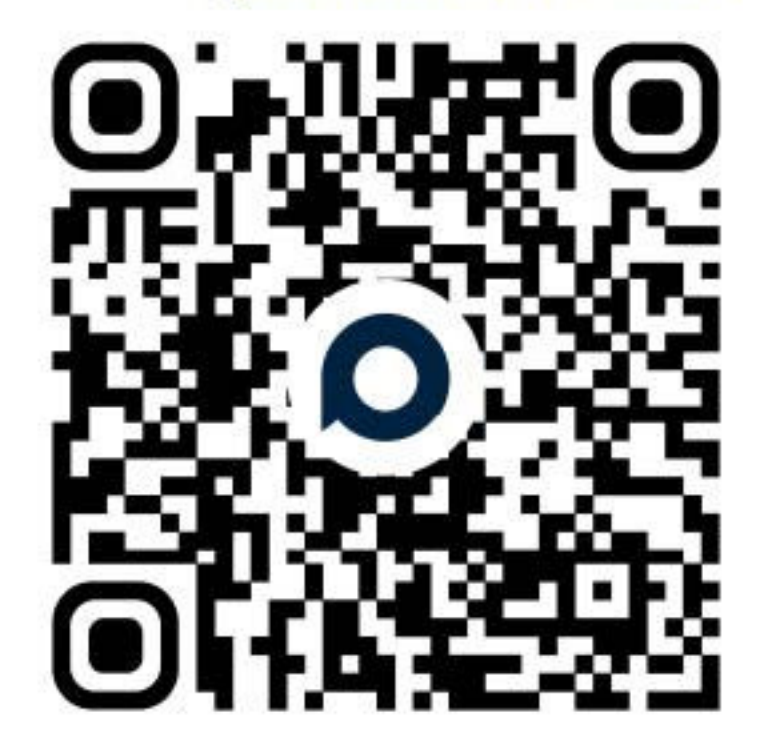

Programa Excel 1a1